boog

## Open the platform and click + Add cash store.  $\odot$

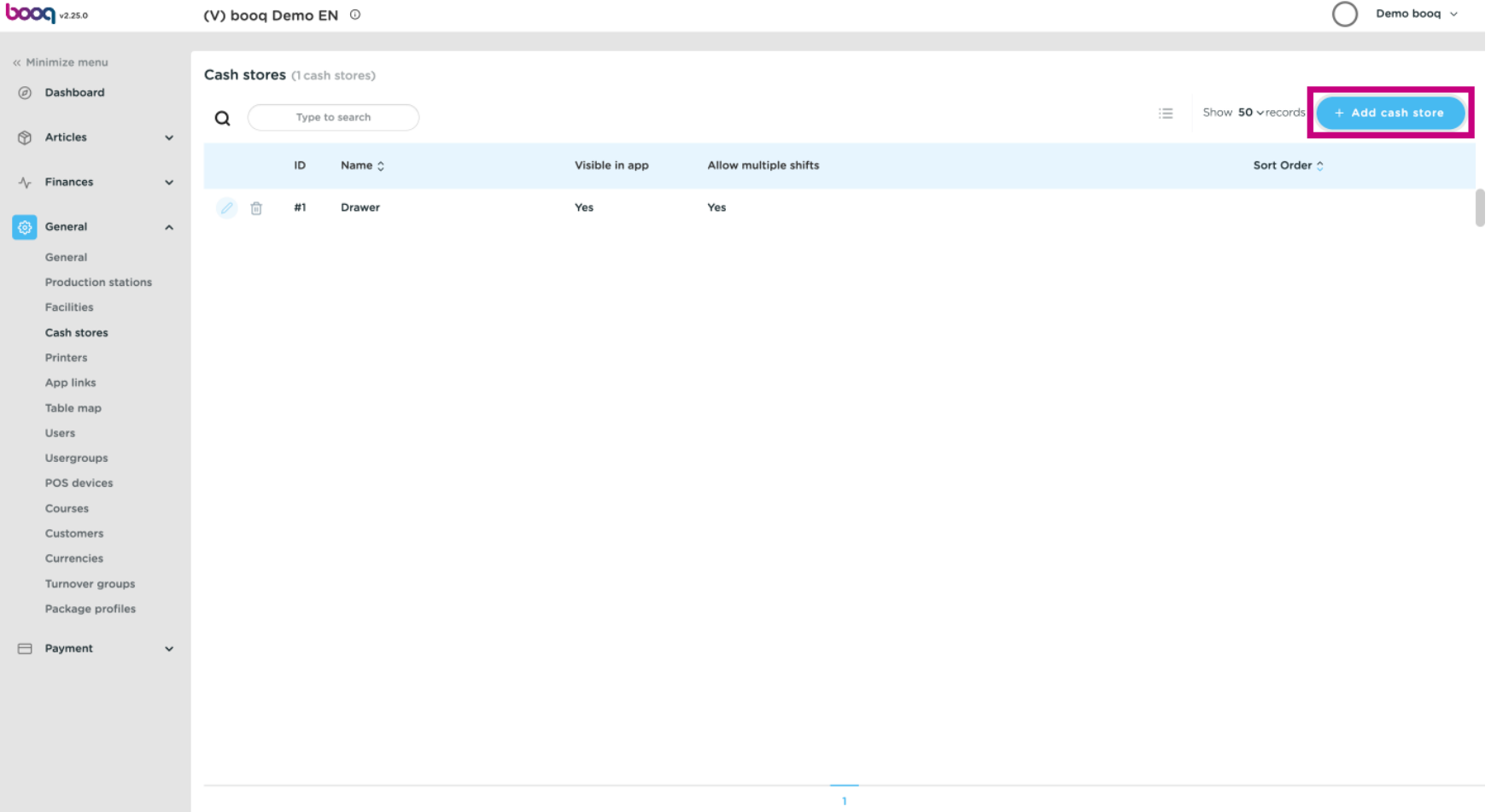

**boog** 

Click on the text field next to Name\* and give the Cash store a name.  $\odot$ 

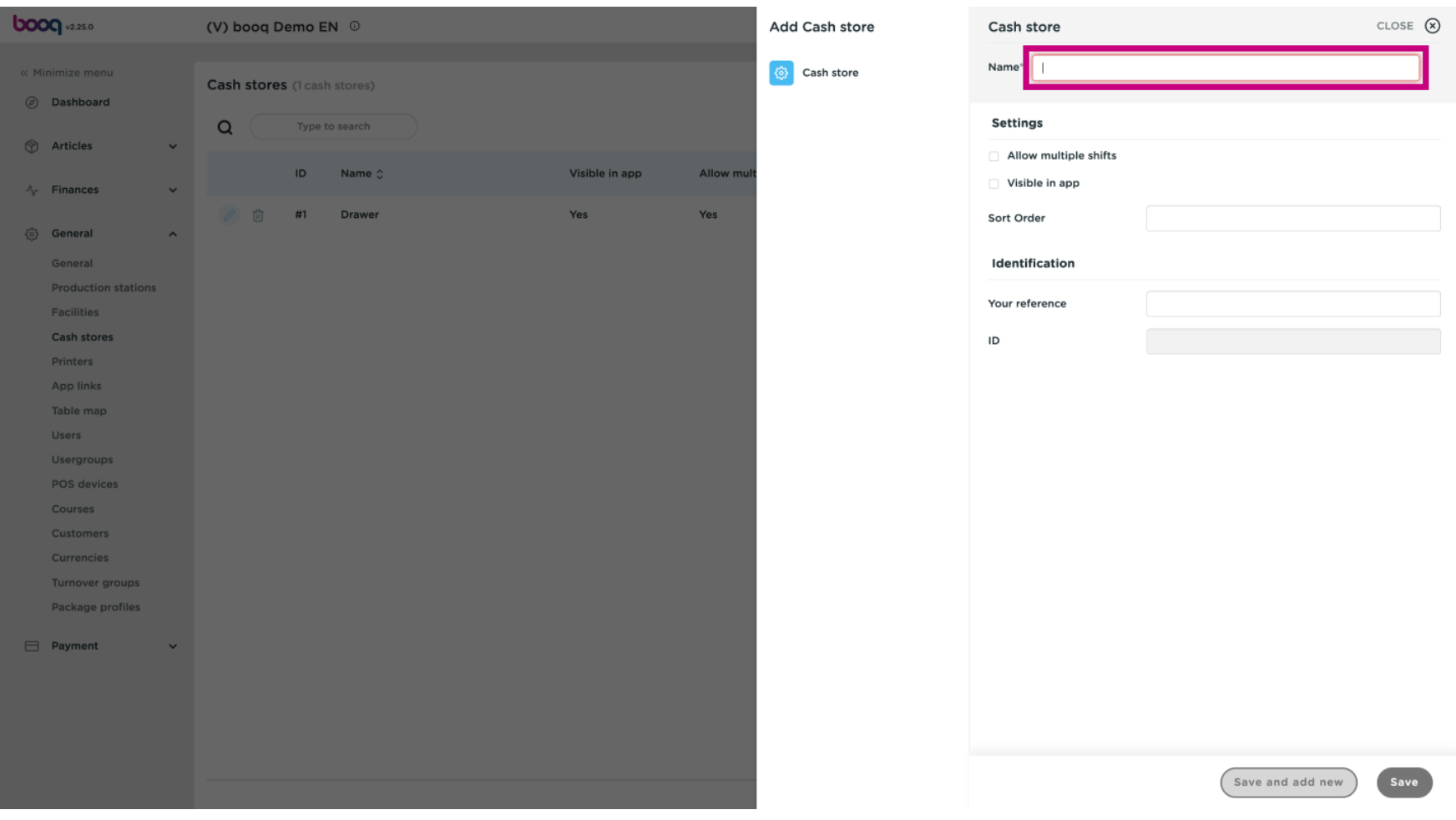

## booq - Cash stores

**boog** 

If you wish to allow multiple shifts, tick the following box.  $\odot$ 

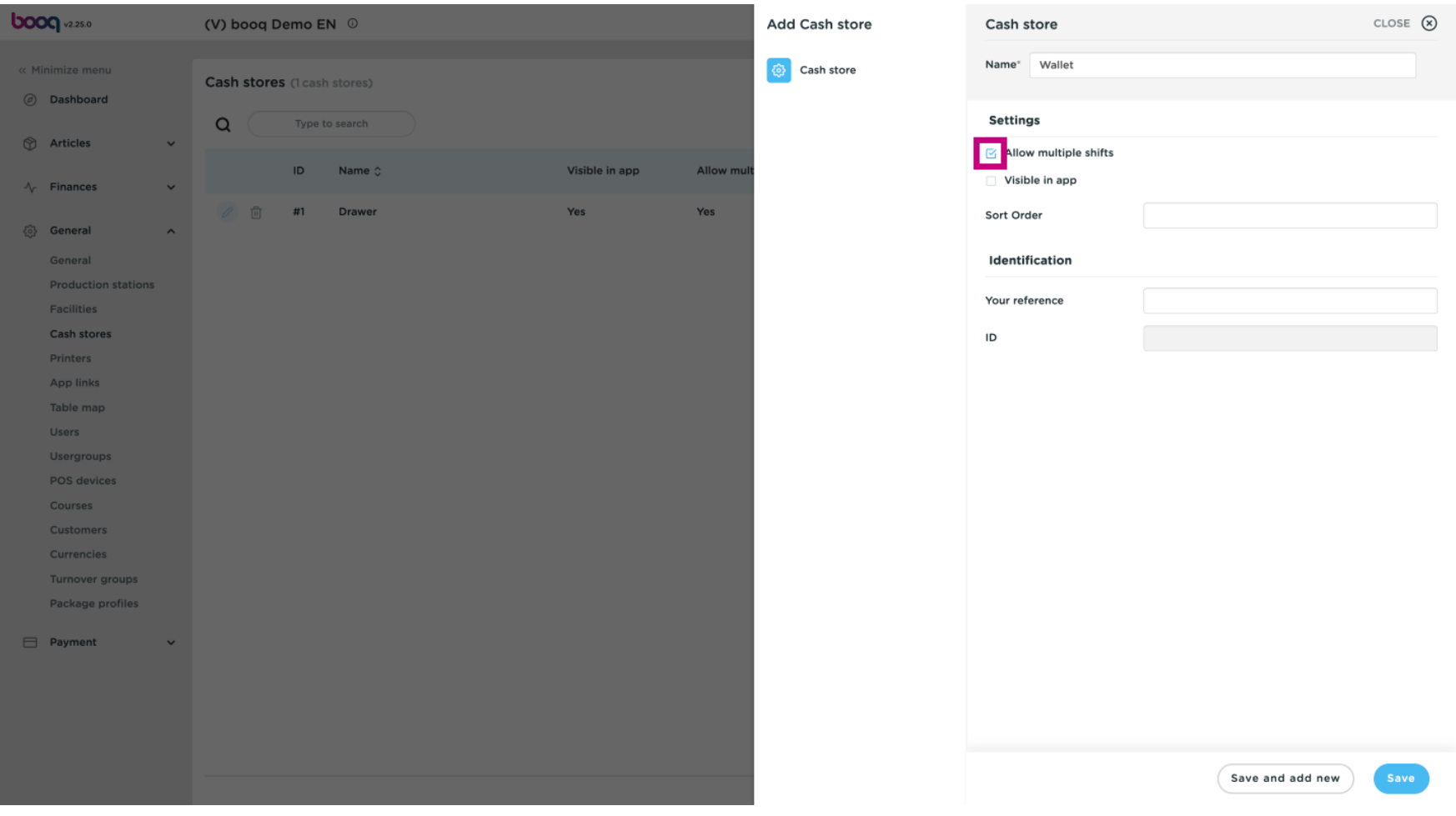

booq - Cash stores

**boog** 

If Cash store should be visible in the app, tick the following box.  $\odot$ 

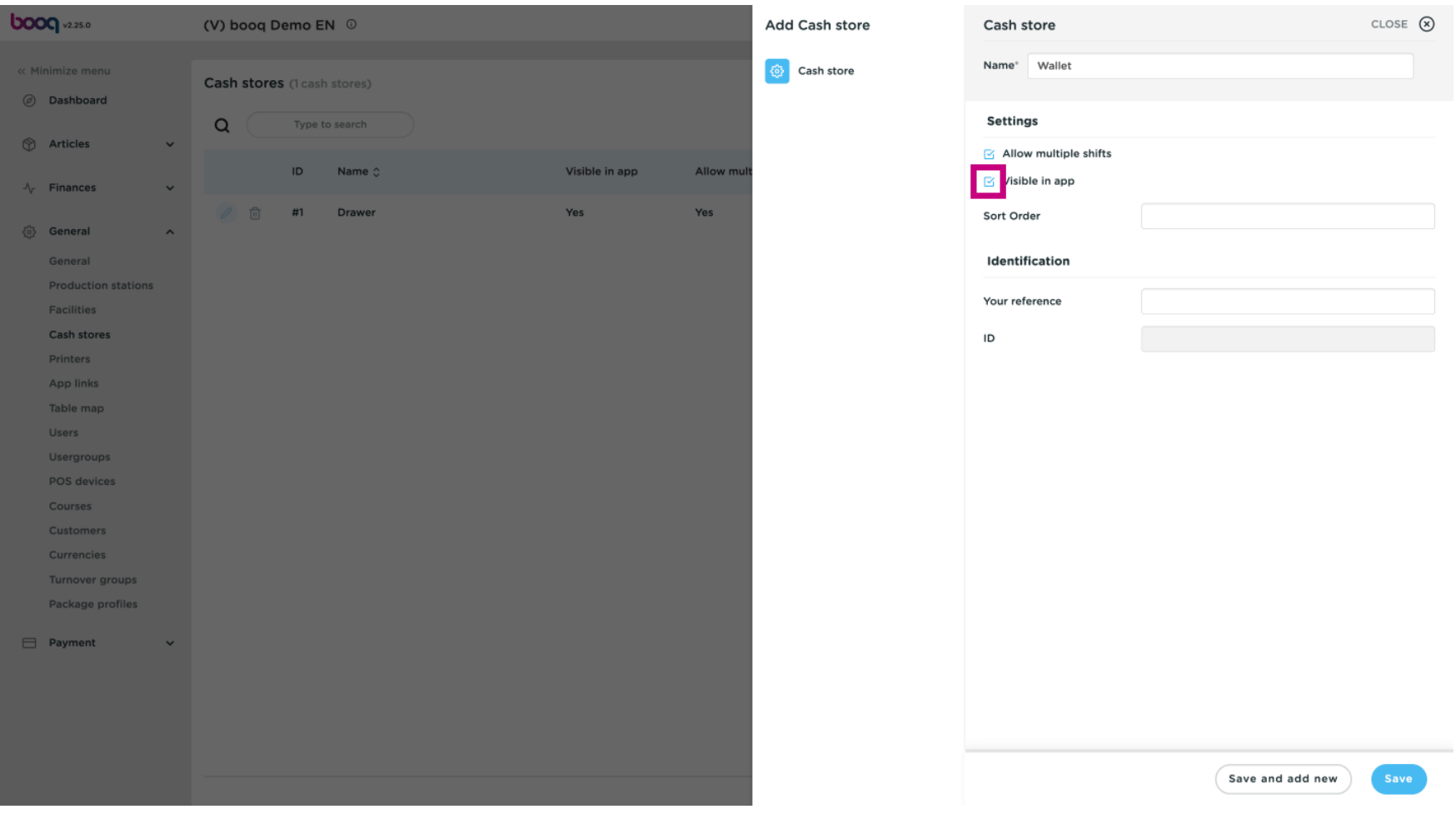

**boog** 

To add a Sort Order click on the text feld next to Sort Order and add it.  $\odot$ 

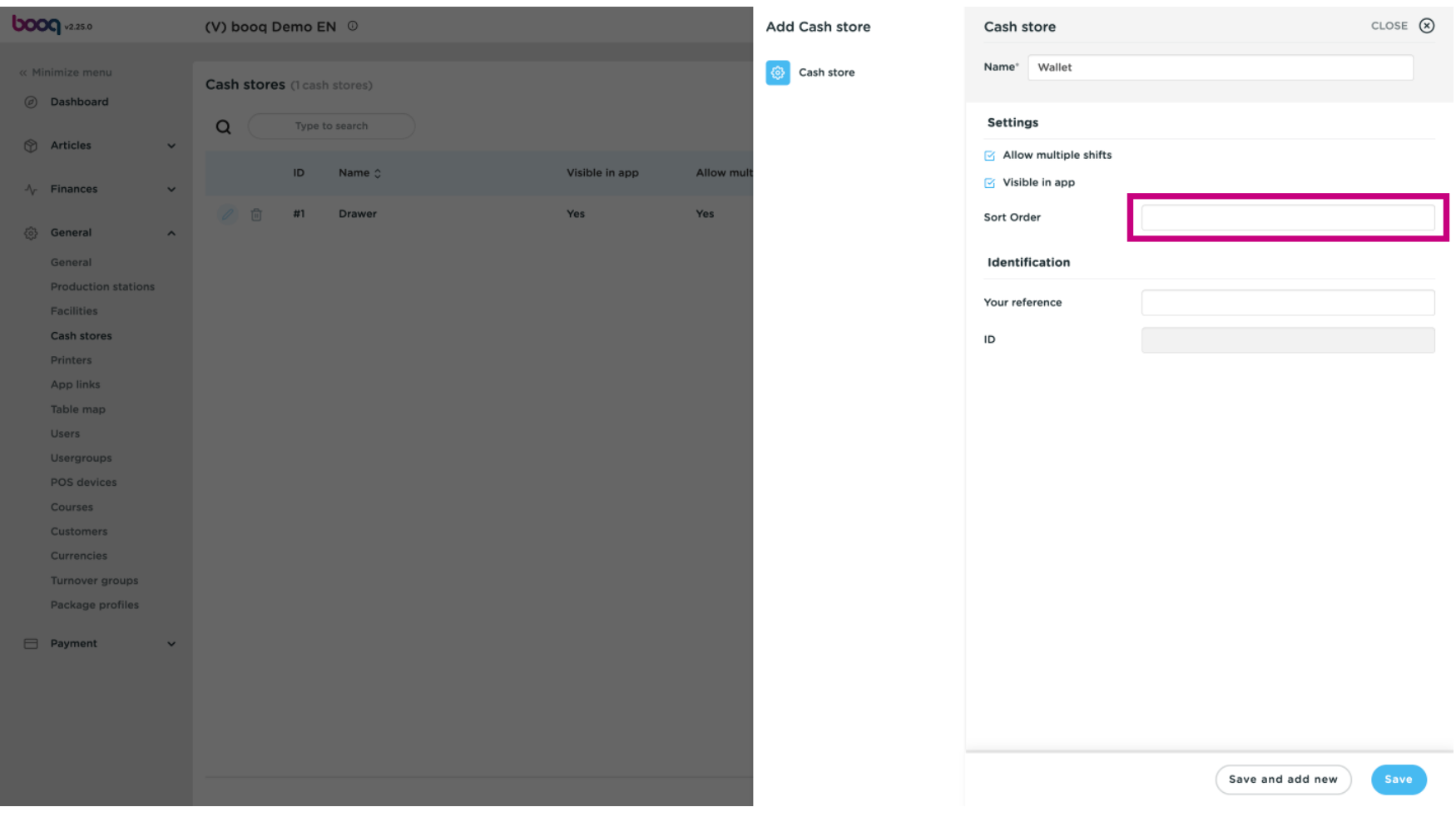

booq | booq - Cash stores

## Click on Save.  $\odot$

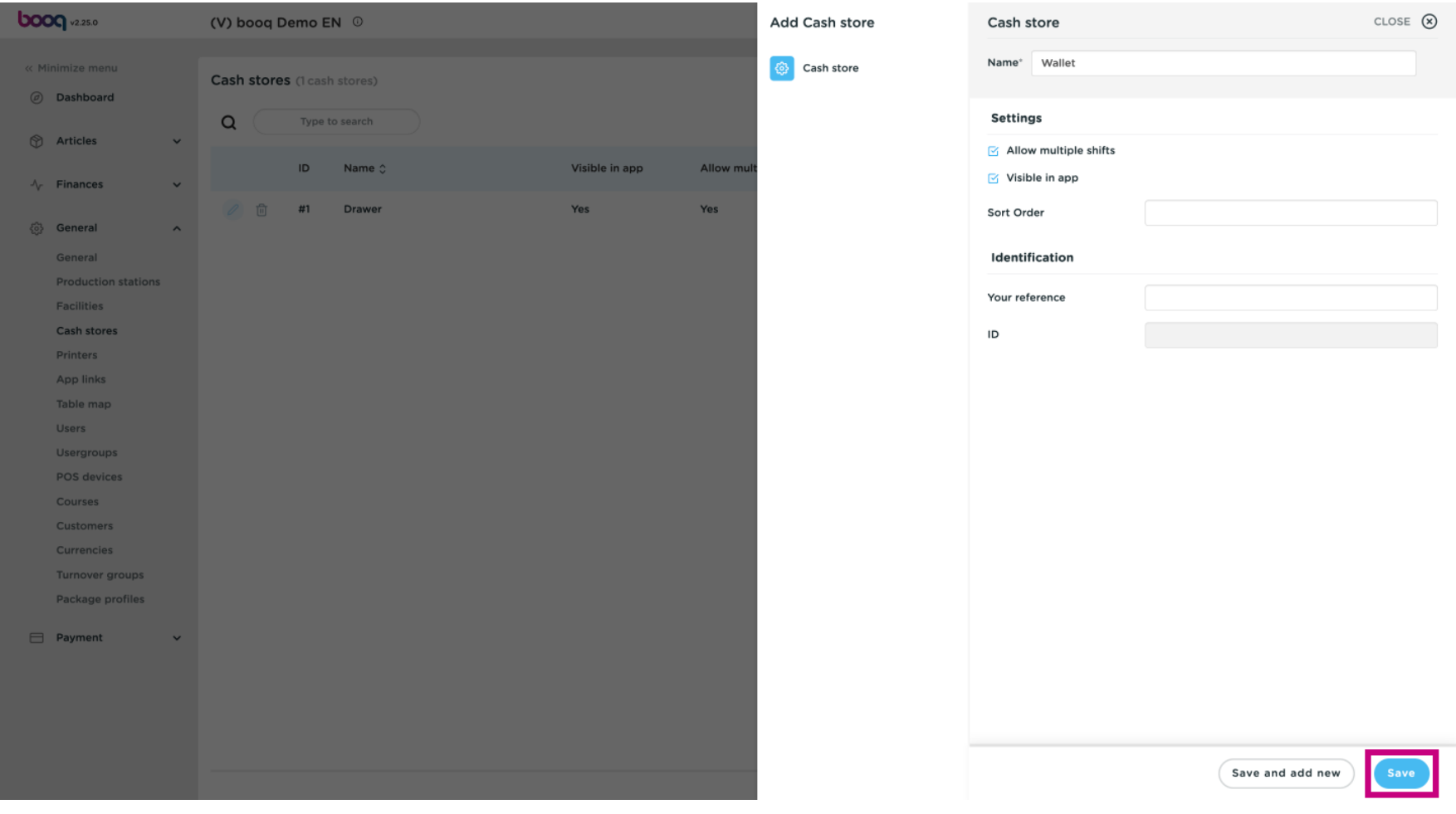

booq - Cash stores

## That's it. You're done.  $\bigcirc$

**boog** 

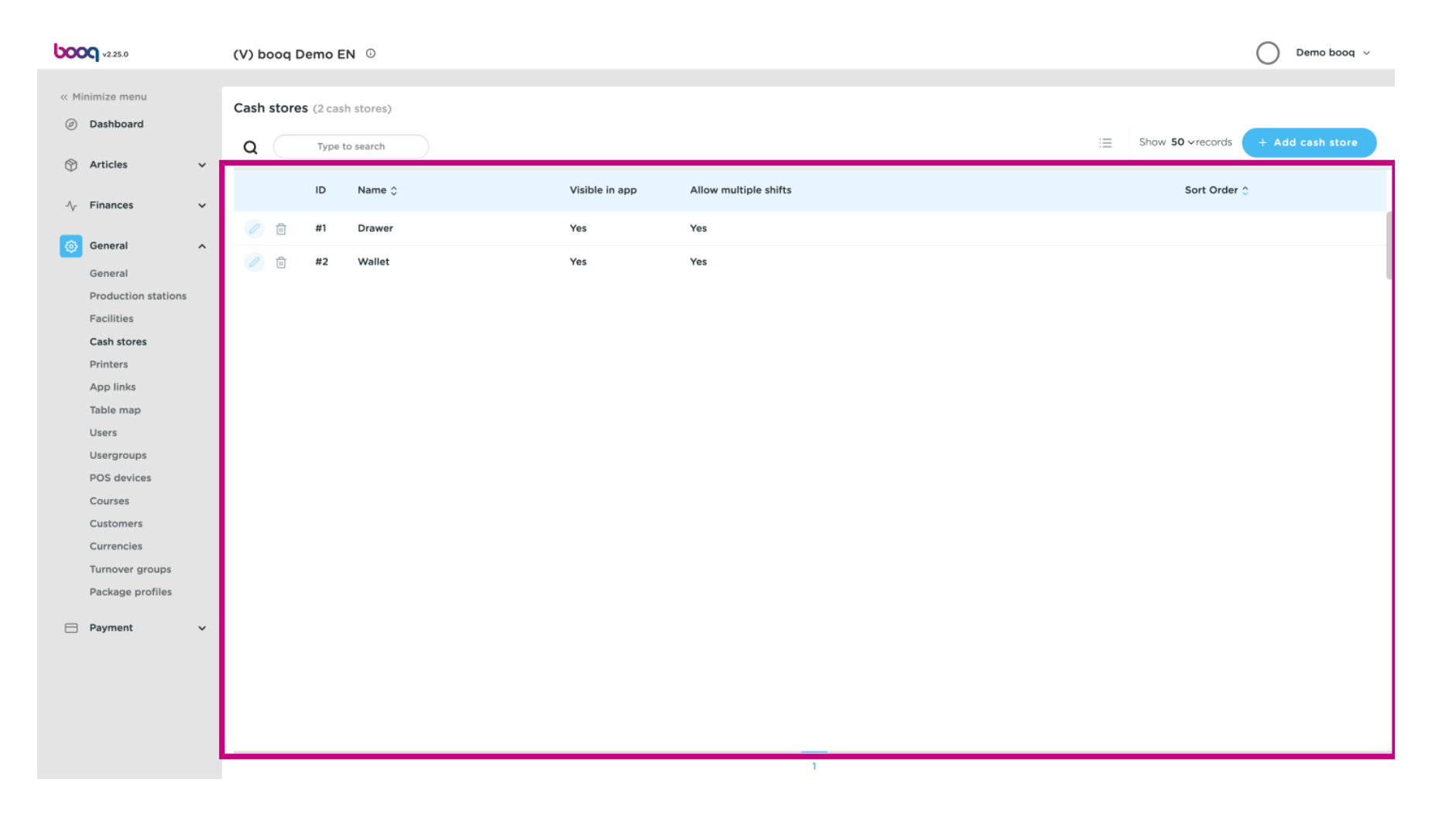

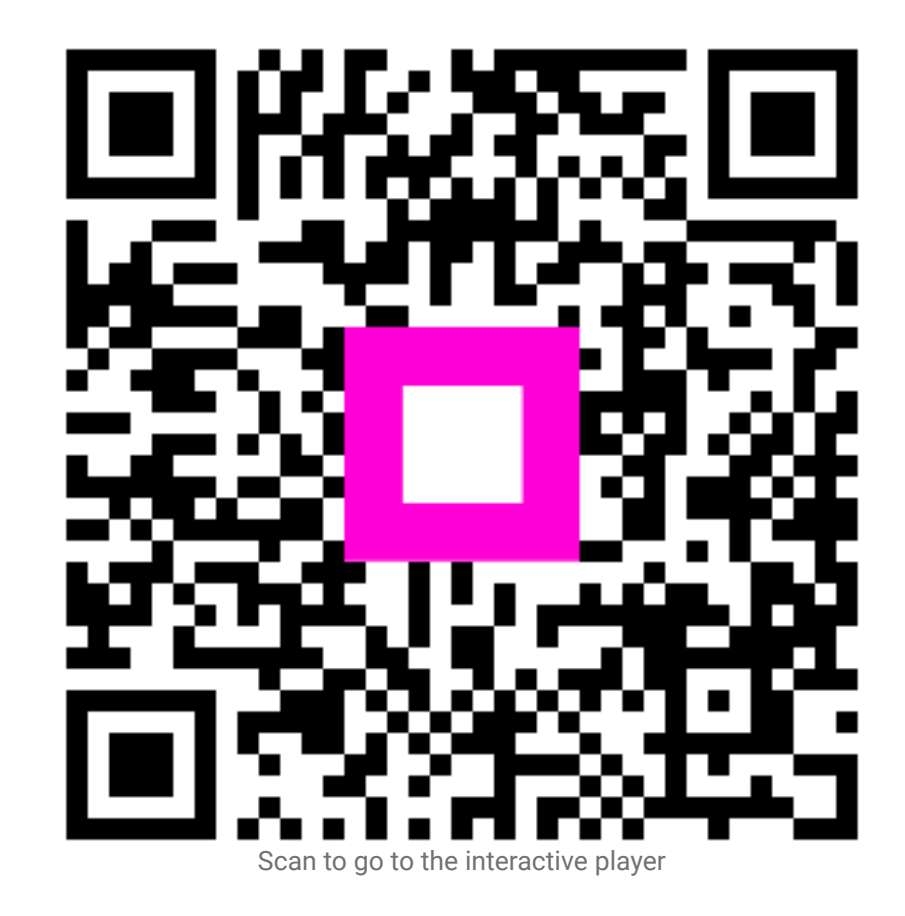